## **Installazione dell'unità**

#### **Collegamento dell'unità**

- 1. Collegare il cavo di alimentazione a una presa a muro e all'unità disco Hamlet.
- 2. Collegare il cavo USB 2.0 al computer e all'unità.
- 3. Accendere l'unità spostando l'interruttore di accensione in posizione "ON".
- 4. L'unità verrà riconosciuta dal sistema e la relativa icona verrà visualizzata in "Risorse del computer" (Windows) o sulla "Scrivania" (Mac).

**ATTENZIONE:** Prima di iniziare ad utilizzare l'unità è necessario procedere alla formattazione. Per le procedure relative ai diversi sistemi operativi, fare riferimento alla guida allegata.

#### **Installazione per utenti Windows**

Nei sistemi operativi Windows, il sistema riconosce e installa automaticamente la periferica.

NOTA: Per utilizzare il prodotto con Windows 98 scaricare i driver dal sito www.hamletcom.com. Per individuare velocemente il prodotto, utilizzare il campo di ricerca in alto a destra. Una volta selezionato il prodotto entrare nella sezione "manuali e driver" per scaricare i driver necessari.

#### **Installazione per utenti Mac**

Se il vostro sistema operativo è Mac OS 9.0 o successivo, il sistema troverà automaticamente i driver necessari; se invece il sistema operativo è Mac OS 8.6, sarà necessario scaricare ed installare il software "USB Mass Storage Support 1.3.5" dal sito www.apple.com/support.

# **Scollegare dispositivi USB**

È possibile collegare e scollegare a piacimento la maggior parte dei dispositivi USB. Quando si scollegano dispositivi di archiviazione, ad esempio unità di memoria flash USB, è consigliabile assicurarsi che il computer abbia terminato il salvataggio di dati sul dispositivo prima di rimuoverlo. Se il dispositivo è dotato di una spia di attività, prima di scollegarlo attendere qualche secondo dopo che la spia ha smesso di lampeggiare.

#### **Utenti Windows**

Se viene visualizzata l'icona "Rimozione sicura dell'hardware" nell'area di notifica nella parte destra della barra delle applicazioni, è possibile utilizzarla per rimuovere il dispositivo.

- 1. Fare clic sull'icona "Rimozione sicura dell'hardware".
- 2. Viene visualizzato un elenco dei dispositivi collegati.
- 3. Fare clic sull'unità che si desidera scollegare.
- 4. Viene visualizzato il messaggio: "Rimozione sicura dell'hardware" o un altro messaggio equivalente. A questo punto la periferica può essere rimossa senza alcun problema.

#### **Utenti Mac**

Per espellere un disco o un volume, eseguire una di queste operazioni:

- Selezionare l'icona dell'elemento da espellere e scegliere Archivio > Espelli.
- Trascinare l'icona dell'elemento sull'icona del Cestino nel Dock (l'icona del Cestino si trasforma in icona di espulsione).

# **Hamlet**

# **IDE+SATA DESK STATION Box USB 2.0 per Hard Disk IDE/SATA 3.5"**

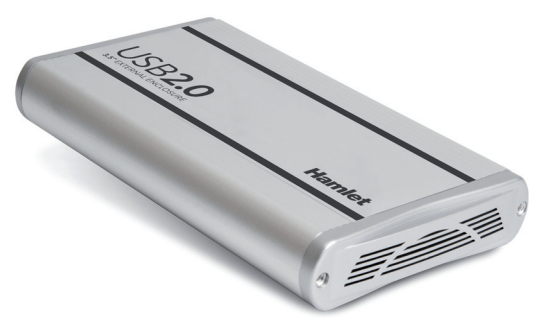

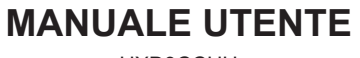

HXD3CCUU

**www.hamletcom.com**

Gentile Cliente, **Installazione del disco fisso** La ringraziamo per la fiducia riposta nei nostri prodotti. La preghiamo di seguire le norme d'uso e manutenzione che seguono. Al termine del funzionamento di questo prodotto La preghiamo di non smaltirlo tra i rifiuti urbani misti, ma di effettuare per detti rifiuti una raccolta separata negli appositi raccoglitori di materiale elettrico/elettronico o di riportare il prodotto dal rivenditore che lo ritirerà gratuitamente.

Informiamo che il prodotto è stato realizzato con materiali e componenti in conformità a quanto previsto dalle direttive RoHS: 2002/95/CE, RAEE: 2002/96/CE, 2003/108/CE, D.Lgs. 151/2005 e dalle seguenti direttive CE:

EN 55022: 2006 + A1: 2007 EN 61000-3-2: 2006 EN 61000-3-3: 2008 EN 55024: 1998 + A1: 2001 + A2: 2003

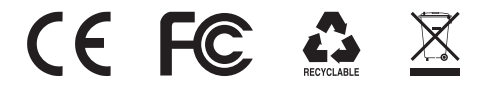

#### **Marchi commerciali**

Tutti i marchi e i nomi di società citati in questa guida sono utilizzati al solo scopo descrittivo e appartengono ai rispettivi proprietari.

#### **Variazioni**

La presente guida ha scopo puramente informativo e può essere modificata senza preavviso.

#### **Informazioni importanti**

Hamlet non garantisce in nessuna circostanza il recupero o il ripristino dei dati in caso di danni o perdita riconducibili all'uso dell'unità. Per prevenire possibili perdite di dati, si consiglia vivamente di effettuare DUE copie dei dati e di conservarne ad esempio una su un'unità disco esterna e l'altra sull'unità disco interna, oppure su un'altra unità disco esterna o su un supporto di archiviazione rimovibile.

## **Introduzione**

#### **Caratteristiche del prodotto**

- Box esterno in alluminio con interfaccia USB 2.0 ad alta velocità (480Mbps).
- Supporta Hard Disk SATA e IDE da 3,5" di qualsiasi capacità.
- Alimentatore esterno: Input AC 100-240V 50-60Hz, Output DC 12V/5V.

### **Requisiti di sistema**

- Computer PC o Mac con una porta USB disponibile.
- Sistema operativo Windows 98SE/ME/2000/XP/Vista, Mac OS 8.6 o superiore, Linux (kernel 2.4.18 o superiore).

### **Contenuto della confezione**

- Box esterno USB per Hard Disk SATA/IDE da 3,5"
- Alimentatore
- Cavo USB
- Manuale utente

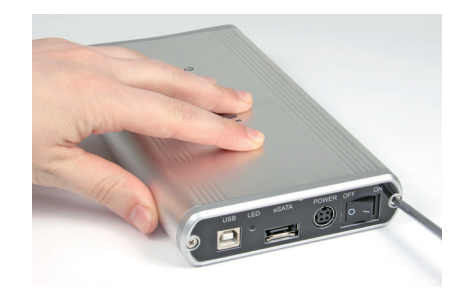

1. Svitare le 2 viti di fissaggio per rimuovere il pannello posteriore.

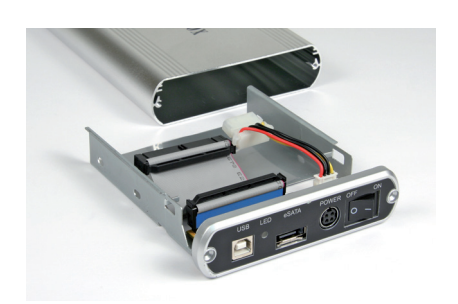

2. Sfilare il pannello posteriore e la relativa base dal box di alluminio.

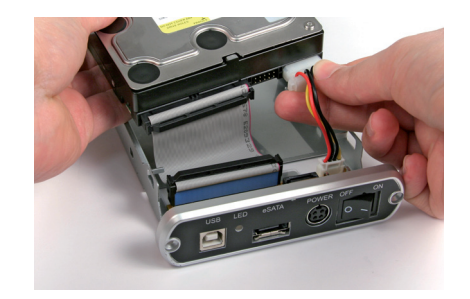

3. Collegare il cavo dati e il cavo di alimentazione al disco fisso ( in questo caso un modello IDE).

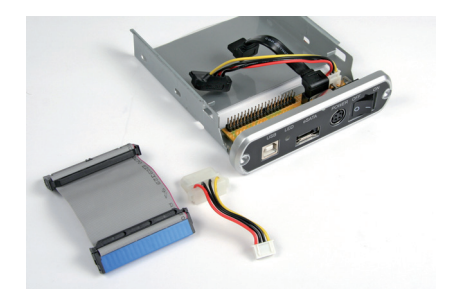

4. In caso di dischi SATA, rimuovere i cavi IDE e sostituirli con quelli per dischi SATA in dotazione.

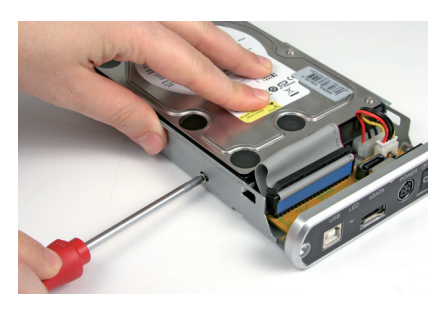

5. Assicurare quindi il disco alla base utilizzando le apposite viti.

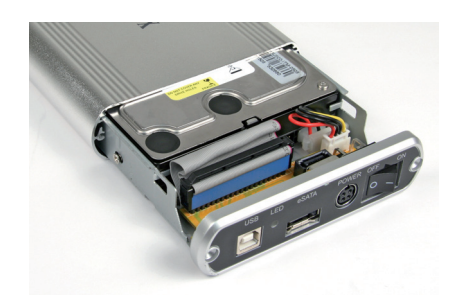

5. Reinserire la base nel box di alluminio e fissare nuovamente il pannello posteriore con le apposite viti. Il disco è ora pronto per essere collegato al computer.

## **Device installation**

#### **Connecting the Hamlet external enclosure to your computer**

- 1. Connect the power supply to a wall outlet and to your Hamlet Hard Disk enclosure.
- 2. Connect the Hi-Speed USB 2.0 cable to your computer and to the drive.
- 3. Turn on the drive by moving the power switch to the ON position.
- 4. The drive will mount in My Computer (Windows) or on your Desktop (Mac).

**IMPORTANT NOTE:** Before using your external storage device, the hard drive must be formatted. Please refer to your Operating System manual for the correct formatting procedure.

#### **Windows Installation**

On Windows operating system, the drive is installed automatically.

NOTE: Windows 98 OS requires drivers. Please download the drivers from Hamlet website at www.hamletcom.com.

#### **Mac OS Installation**

Mac OS 9.0 or above does not requires any drivers; Mac OS 8.6 requires the "USB Mass Storage Support 1.3.5" software that can be downloaded from: www.apple.com/support.

# **Connecting and disconnecting USB devices**

Most USB devices can be removed and unplugged at will. When unplugging storage devices, such as USB flash drives, you should be sure that the computer has finished saving any information to the device before removing it. If the device has an activity light, wait for a few seconds after the light has finished flashing before unplugging it.

#### **Windows Users**

If you see the "Safely Remove Hardware" icon in the notification area at the far right of the taskbar, you can use this to ensure that devices have finished all operations in progress and are ready to remove.

- 1. Click the "Safely Remove Hardware" icon.
- 2. You'll see a list of connected devices.
- 3. Click the device you want to remove.

#### **Mac Users**

To eject a disk or volume, do one of the following:

- Select the item to eject, and choose File > Eject.
- Drag the item to the Trash icon in the Dock (While you drag, the Trash icon changes to an Eject icon).

# **Hamlet**

# **IDE+SATA DESK STATION USB 2.0 to SATA/IDE 3.5" HDD Enclosure**

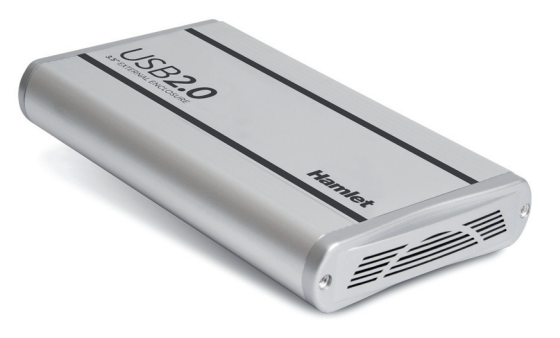

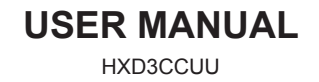

**www.hamletcom.com**

Dear Customer, **Hard Disk Installation** thanks for choosing an Hamlet product. Please carefully follow the instructions for its use and maintenance and, once this item has run its life span, we kindly ask You to dispose of it in an environmentally friendly way, by putting it in the separate bins for electrical/electronic waste, or to bring it back to your retailer who will collect it for free.

We inform You this product is manufactured with materials and components in compliance with ROHS directives 2002/95/CE; with RAEE Directives: 2002/96/CE, 2003/108/CE Italian Legislative Decree 2005/151 and below EEC Directives: EN 55022: 2006 + A1: 2007 EN 61000-3-2: 2006 EN 61000-3-3: 2008

EN 55024: 1998 + A1: 2001 + A2: 2003

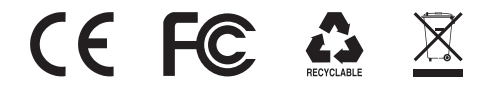

#### **Trademarks**

All trademarks and company names mentioned in this manual are used for description purpose only and remain property of their respective owners.

#### **Changes**

The material in this document is for information only and subject to change without notice.

#### **Important information**

Any loss, corruption or destruction of data while using a Hamlet drive is the sole responsibility of the user, and under no circumstances will Hamlet be held liable for the recovery or restoration of this data. To help prevent the loss of your data, it is highly recommended that you keep TWO copies of your data; one copy on your external hard drive, for instance, and a second copy either on your internal hard drive, another external hard drive or some other form of removable storage media.

## **Introduction**

#### **Features**

- External aluminum enclosure with Hi-Speed USB 2.0 interface (480Mbps)
- Supports 3.5" SATA and IDE HDD of any capacity
- Power supply: Input AC 100-240V 50-60Hz, Output DC 12V/5V

#### **System Requirements**

- PC or Mac computer with one free USB port
- Windows 98SE/ME/2000/XP/Vista, Mac OS 8.6 or above, Linux (kernel 2.4.18 or above)

#### **Package content**

- 3.5" SATA/IDE HDD enclosure
- Power supply
- USB cable
- User's manual

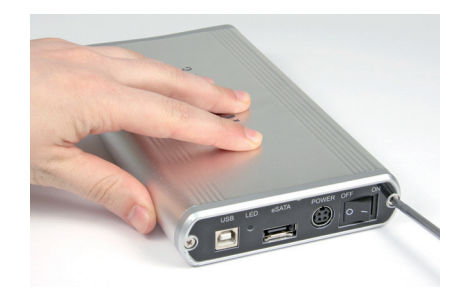

1. Unscrew the two screws to remove the back panel.

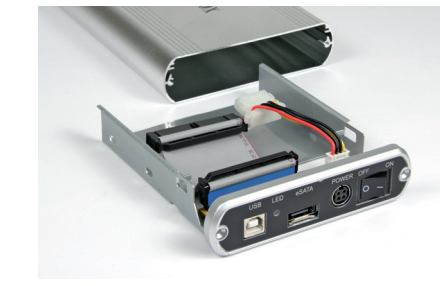

2. Draw the back panel/base plate out of the aluminum enclosure.

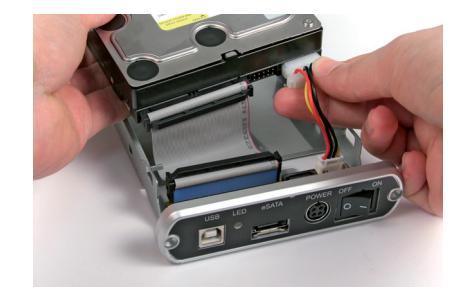

3. Connect the 44-pin IDE connector and the power connector from the base plate securely to the Hard Drive.

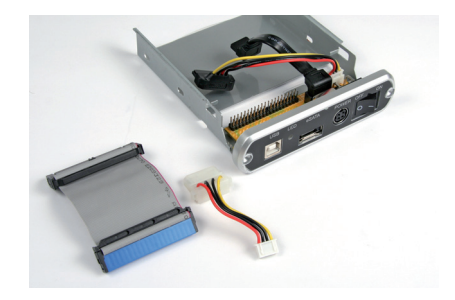

4. In case of SATA Hard Drive, replace the IDE cables with the SATA ones enclosed in the package.

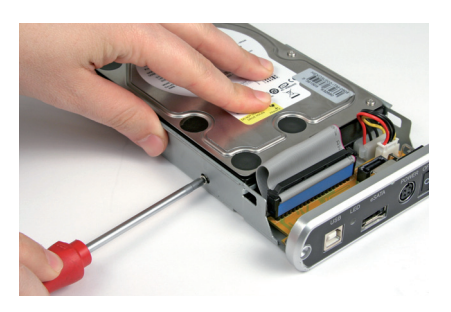

5. Place the Hard Drive in the base plate and fix it with the 4 screws.

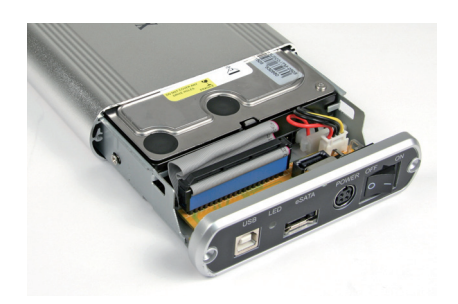

5. Slide and push the HD/Base Plate into the aluminum enclosure, then fix the back panel with the screws. The enclosure is now ready to use.